Um die monatliche Terminalabrechnung schnell, einfach und kostenfrei zu erhalten, haben Sie Zugangsdaten zum **Händlerportal** des S-Händlerservice von uns erhalten, mit denen Sie sich Ihr neues Portal-Konto einrichten können.

\*Wichtig:

Verwenden Sie bitte die von uns vorgegebene eMail-Adresse für die gesamte Registrierung! Soll eine andere eMail-Adresse verwendet werden, melden Sie sich vorher bei uns. Sie erhalten dann entsprechend angepasste Registrierungsdaten.

Rufen Sie dazu bitte diese URL zur Registrierung auf:

[https://portal.s-haendlerservice.de/pages/spk/](https://portal.s-haendlerservice.de/pages/spk/freischalten)**freischalten**

Sie erhalten diese Registrierungs-Seite:

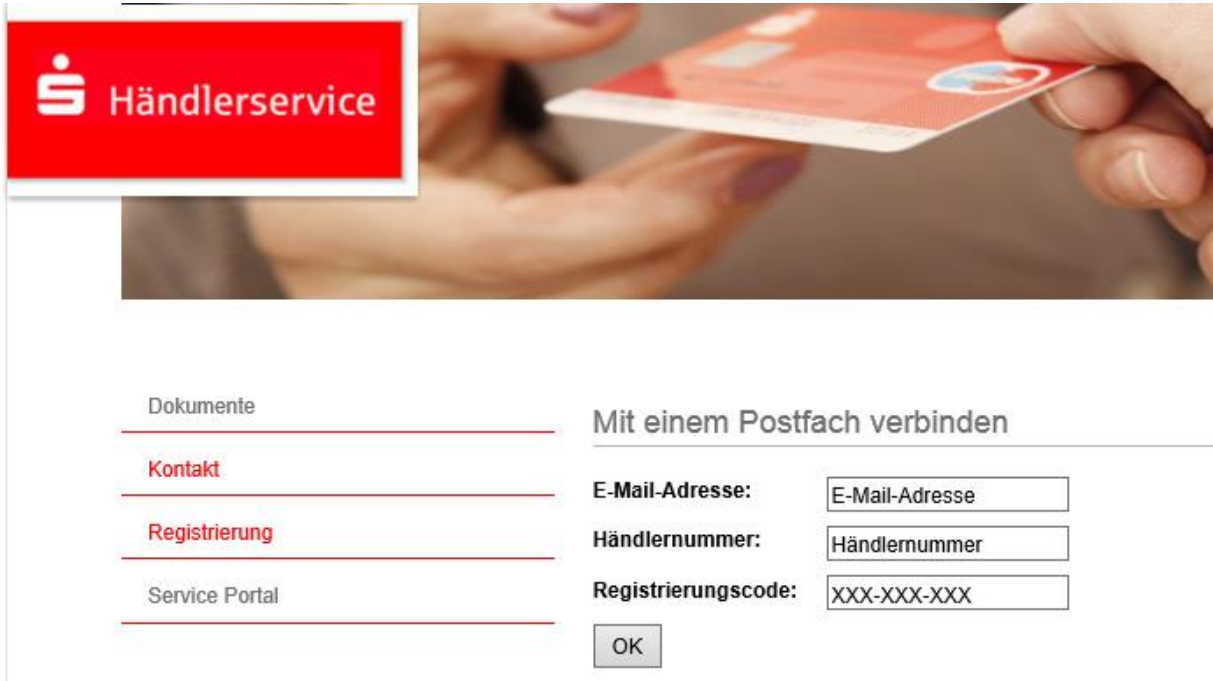

Geben Sie hier die von uns mitgeteilten Daten in die entsprechenden Felder ein.

Auf der folgenden Seite erscheint die Seite "Kundenkonto".

Falls Sie bereits ein Kundenkonto beim S-Händlerservice (z.B. für Ihre Kreditkartenabrechnungen) haben, melden Sie sich hier mit Ihren vorhandenen Daten an. Wichtig ist, daß dabei die bei der o.a. Registrierung verwendete eMail-Adresse übereinstimmen muß. Andernfalls legen Sie sich an dieser Stelle einfach ein neues Kundenkonto mit der bei der Registrierung verwendeten eMail-Adresse an\*.

Haben Sie ein neues Kundenkonto angelegt, erhalten Sie noch eine neue eMail mit dem Betreff "Bestätigung des LogIns im S-Händlerservice". Klicken Sie in dieser eMail einfach auf den Link um die Anmeldung erfolgreich abzuschließen.

Ab diesem Zeitpunkt können Sie jederzeit auf Ihr Händlerportal zugreifen unter

[https://portal.s-haendlerservice.de/pages/spk/](https://portal.s-haendlerservice.de/pages/spk/documents)**documents**

Ihre monatlichen Terminalrechnungen werden automatisch von uns in das Portal eingestellt und bleiben 12 Monate gespeichert. Über jeden neuen Rechnungseingang werden Sie per eMail informiert.

Ihre Sparkasse LeerWittmund